# imall

Chipsmall Limited consists of a professional team with an average of over 10 year of expertise in the distribution of electronic components. Based in Hongkong, we have already established firm and mutual-benefit business relationships with customers from, Europe, America and south Asia, supplying obsolete and hard-to-find components to meet their specific needs.

With the principle of "Quality Parts, Customers Priority, Honest Operation, and Considerate Service", our business mainly focus on the distribution of electronic components. Line cards we deal with include Microchip, ALPS, ROHM, Xilinx, Pulse, ON, Everlight and Freescale. Main products comprise IC, Modules, Potentiometer, IC Socket, Relay, Connector. Our parts cover such applications as commercial, industrial, and automotives areas.

We are looking forward to setting up business relationship with you and hope to provide you with the best service and solution. Let us make a better world for our industry!

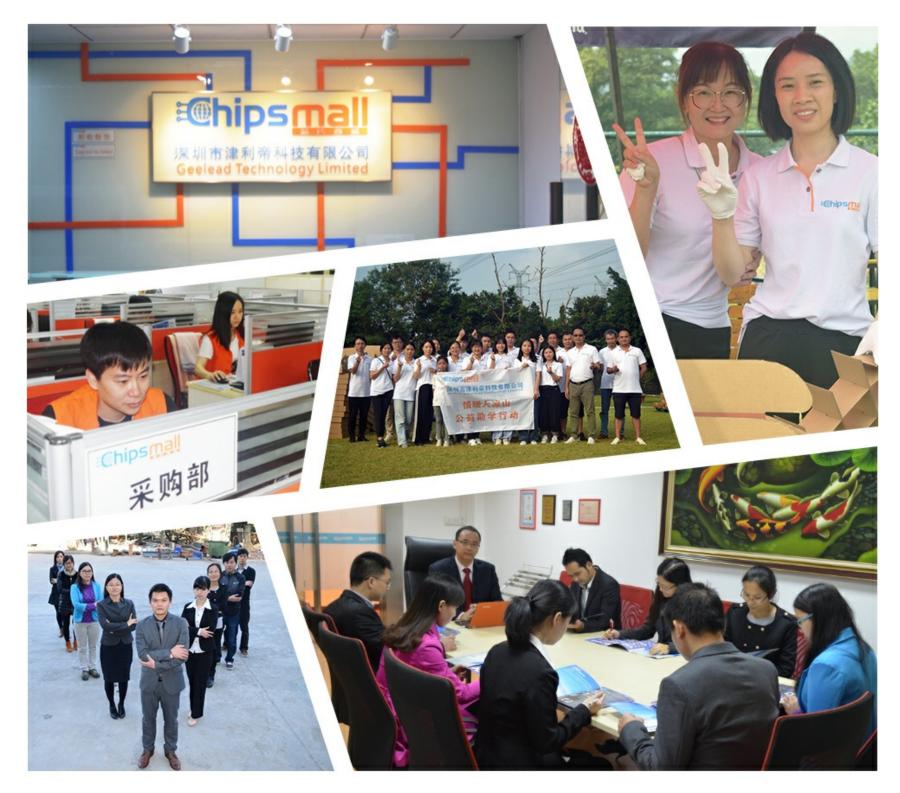

# Contact us

Tel: +86-755-8981 8866 Fax: +86-755-8427 6832 Email & Skype: info@chipsmall.com Web: www.chipsmall.com Address: A1208, Overseas Decoration Building, #122 Zhenhua RD., Futian, Shenzhen, China

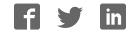

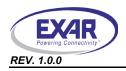

# 1.0 INTRODUCTION

This user's manual is for the XR21V1410 evaluation board. It will describe the hardware setup required to operate the part.

# 2.0 OVERVIEW

The XR21V1410 evaluation board has one 16-QFN package on it. **Figure 1** shows a top view of XR21V1410 evaluation board layout.

FIGURE 1. TOP VIEW OF XR21V1410 EVALUATION BOARD LAYOUT

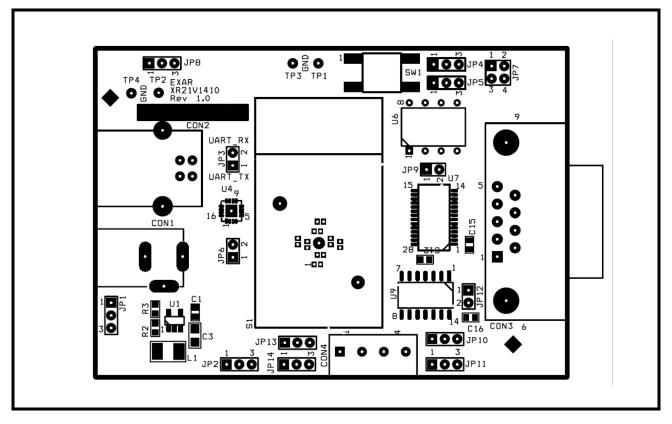

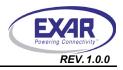

Figure 2 shows a bottom view of XR21V1410 evaluation board layout.

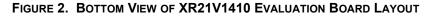

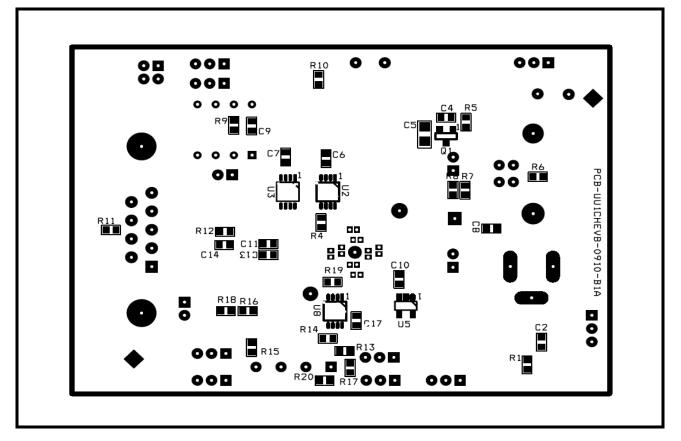

# 2.1 Evaluation Board Components

On the XR21V1410 evaluation board, some componets are required to install. Some are optional and some are not installed. Table 1 shows the components:

| Unit     | LOCATION | PART             | FUNCTION                                                       |
|----------|----------|------------------|----------------------------------------------------------------|
| U1       | Тор      | SP6669AEK-L/TRR3 | Exar's Voltage converter to step down voltage from 5V to 3.3V. |
| U2<br>U3 | Bottom   | SN74LVC2G53DCTR  | Multiplexer to switch between RS-232 and RS-485 mode.          |
| U4       | Тор      | XR21V1410IL16-F  | Exar's USB 1 channel UART.                                     |
| U5       | Bottom   | NC7SZ14M5X       | Invert LowPower (suspend) signal.                              |
| U6       | Тор      | AT24C02B         | I2C EEPROM.                                                    |
| U7       | Тор      | SP3245EEY-L      | Exar's RS-232 transceiver.                                     |
| U8       | Bottom   | SN74LVC2G66DCT   | Analog switch.                                                 |
| U9       | Тор      | SP3497EEN-L      | Exar's RS-485 transceiver.                                     |
| CON1     | Тор      | PJ-002A          | External power input.                                          |

| TABLE 1.   | COMPONENTS OF | THE XR21V1410 | <b>EVALUATION BOARD</b> |
|------------|---------------|---------------|-------------------------|
| IADLE I. V |               |               | LVALUATION DUARD        |

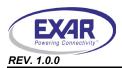

# TABLE 1: COMPONENTS OF THE XR21V1410 EVALUATION BOARD

| Unit | LOCATION | Part            | FUNCTION                                                                                                    |
|------|----------|-----------------|----------------------------------------------------------------------------------------------------|
| CON2 | Тор      | 690-004-621-023 | USB B-Type connector. Communication with USB host (USBD+, USBD-) and power source for evaluation board ( $V_{Bus}$ ). |
| CON3 | Тор      | 182-009-113R161 | RS-232 mode DB9 male connector.                                                                                       |
| CON4 | Тор      | ED555/4DS       | RS-485 mode 4X1 terminal block.                                                                                       |

**Notes:**1) An external pull-up is required on the LOWPOWER pin for proper functionality. The external pull-up is not shown in the evaluation board schematics, but has been added on the evaluation board. 2) An external pull-up is required on any GPIO pins that is used as an input. In the suspend mode, the internal pull-up resistor is disabled and the input will be floating if there is no external pull-up resistor. The external pull-ups have not been added to the GPIOs used as inputs on this evaluation board.

# 2.2 Jumper Settings

# 2.2.1 Common jumpers

Common jumpers are those jumpers which should be set the same for both RS-232 and RS-485 mode. The **Table 2** shows the common jumpers setting on the evaluation board:

| JUMPERS | LOCATION | FUNCTIONS                        | Comments                                                                                                    |
|---------|----------|----------------------------------|----------------------------------------------------------------------------------------------------|
| JP1     | Тор      | Power select                     | Jumper in 1&2 selects power from external power supply of 5V Jumper in 2&3 selects power from USB $\rm V_{BUS}$ power                  |
| JP2     | Тор      | Selects RS-232 or RS-485 mode    | Jumper in 1&2 selects RS-485 mode<br>Jumper in 2&3 selects RS-232 mode (default)                                                       |
| JP3     | Тор      | External loopback or test header | Jumper in 1&2 selects external loopback                                                                                                |
| JP4     | Тор      | SCL pull-up/pull-down select     | Jumper in 1&2 selects pull-up resistor<br>Jumper in 2&3 selects pull-down resistor                                                     |
| JP5     | Тор      | SDA pull-up/pull-down select     | Jumper in 1&2 selects pull-up resistor<br>Jumper in 2&3 selects pull-down resistor                                                     |
| JP6     | Тор      | Power supply for XR21V1410       | Not installed. Trace between pin 1 & 2                                                                                                 |
| JP7     | Тор      | I2C EEPROM header                | Jumper in 1&2 connects SCL to I2C EEPROM<br>Jumper in 3&4 connects SDA to I2C EEROM<br><b>Note:</b> I2C EEPROM has not been programmed |

#### TABLE 2: COMMON JUMPERS SETTINGS

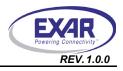

# 2.2.2 Remote wakeup and jumper

The SDA and SCL are used to specify whether Remote Wakeup and/or Bus Powered configurations are to be supported. These pins are sampled at power-up. The following **Table 3** describes how Remote Wakeup and Bus Powered support.

| SDA | SCL | REMOTE WAKE-UP<br>SUPPORT | Power Mode   | Сомментя                         |
|-----|-----|---------------------------|--------------|----------------------------------|
| 1   | 1   | No                        | Self-Powered | Default, if no EEPROM is present |
| 1   | 0   | No                        | Bus-Powered  |                                  |
| 0   | 1   | Yes                       | Self-Powered |                                  |
| 0   | 0   | Yes                       | Bus-Powered  |                                  |

# TABLE 3: REMOTE WAKEUP AND POWER MODES

The following Table 4 shows jumpers related to remote wakeup.

#### TABLE 4: REMOTE WAKEUP JUMPERS SETTINGS

| JUMPERS | LOCATION | FUNCTIONS                           | Comments                                                                       |
|---------|----------|-------------------------------------|--------------------------------------------------------------------------------|
| JP8     | Тор      | Select remote control wakeup signal | Jumper in 1&2 selects RS-232 (RI#) signal<br>Jumper in 2&3 selects push-button |
| SW1     | Тор      | Generate remote wakeup signal       | Push once to generate one remote wakeup signal                                 |

# 2.2.3 RS-232 mode jumpers (Default setting is RS-232)

The XR21V1410 evaluation board is set as RS-232 mode <u>by default</u>. The following Table 5 shows the jumper settings apply to the RS-232 mode:

#### TABLE 5: JUMPER SETTINGS FOR RS-232 MODE

| JUMPERS | LOCATION | FUNCTIONS     | Comments                             |
|---------|----------|---------------|--------------------------------------|
| JP9     | Тор      | Selects power | Not installed. Trace between pin 1&2 |

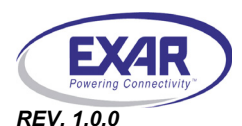

# 2.2.4 RS-485 mode jumpers

The following Table 6 jumper setting applies to the RS-485 mode:

| JUMPERS      | LOCATION | Functions                                               | Comments                                                                                                    |
|--------------|----------|---------------------------------------------------------|----------------------------------------------------------------------------------------------------|
| JP10         | Тор      | Select RTS or DTR direction control for TX              | Jumper in 1&2 selects RTS based direction control for TX<br>Jumper in 2&3 selects DTR based direction control for TX |
| JP11         | Тор      | Select direction control for RX and TX or always for RX | Jumper in 1&2 selects common direction control for<br>RX and TX<br>Jumper in 2&3 enables RX always                   |
| JP12         | Тор      | Selects power for RS-485 transceiver                    | Not installed. Trace between pin 1 & 2.                                                                              |
| JP13<br>JP14 | Тор      | Selects half duplex or full duplex mode.                | Jumper in 1&2 selects half duplex mode<br>Jumper in 2&3 selects full duplex mode                                     |

# TABLE 6: JUMPER SETTINGS FOR RS-485 MODE

# 3.0 DRIVERS AND SUPPORT

For any questions about this evaluation board, software drivers or technical support, send an e-mail to uarttechsupport@exar.com.

# NOTICE

EXAR Corporation reserves the right to make changes to the products contained in this publication in order to improve design, performance or reliability. EXAR Corporation assumes no responsibility for the use of any circuits described herein, conveys no license under any patent or other right, and makes no representation that the circuits are free of patent infringement. Charts and schedules contained here in are only for illustration purposes and may vary depending upon a user's specific application. While the information in this publication has been carefully checked; no responsibility, however, is assumed for inaccuracies.

EXAR Corporation does not recommend the use of any of its products in life support applications where the failure or malfunction of the product can reasonably be expected to cause failure of the life support system or to significantly affect its safety or effectiveness. Products are not authorized for use in such applications unless EXAR Corporation receives, in writing, assurances to its satisfaction that: (a) the risk of injury or damage has been minimized; (b) the user assumes all such risks; (c) potential liability of EXAR Corporation is adequately protected under the circumstances.

Copyright 2009 EXAR Corporation

Datasheet July 2009.

Send your UART technical inquiry with technical details to hotline: uarttechsupport@exar.com.

Reproduction, in part or whole, without the prior written consent of EXAR Corporation is prohibited.